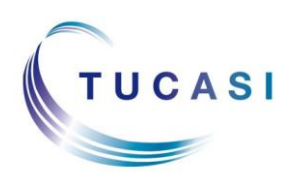

### **Quick Reference Guide Pupil Import**

#### **Schools Cash Office**

Income Administration Software

# **How do I check which Pupil ID I need to use?**

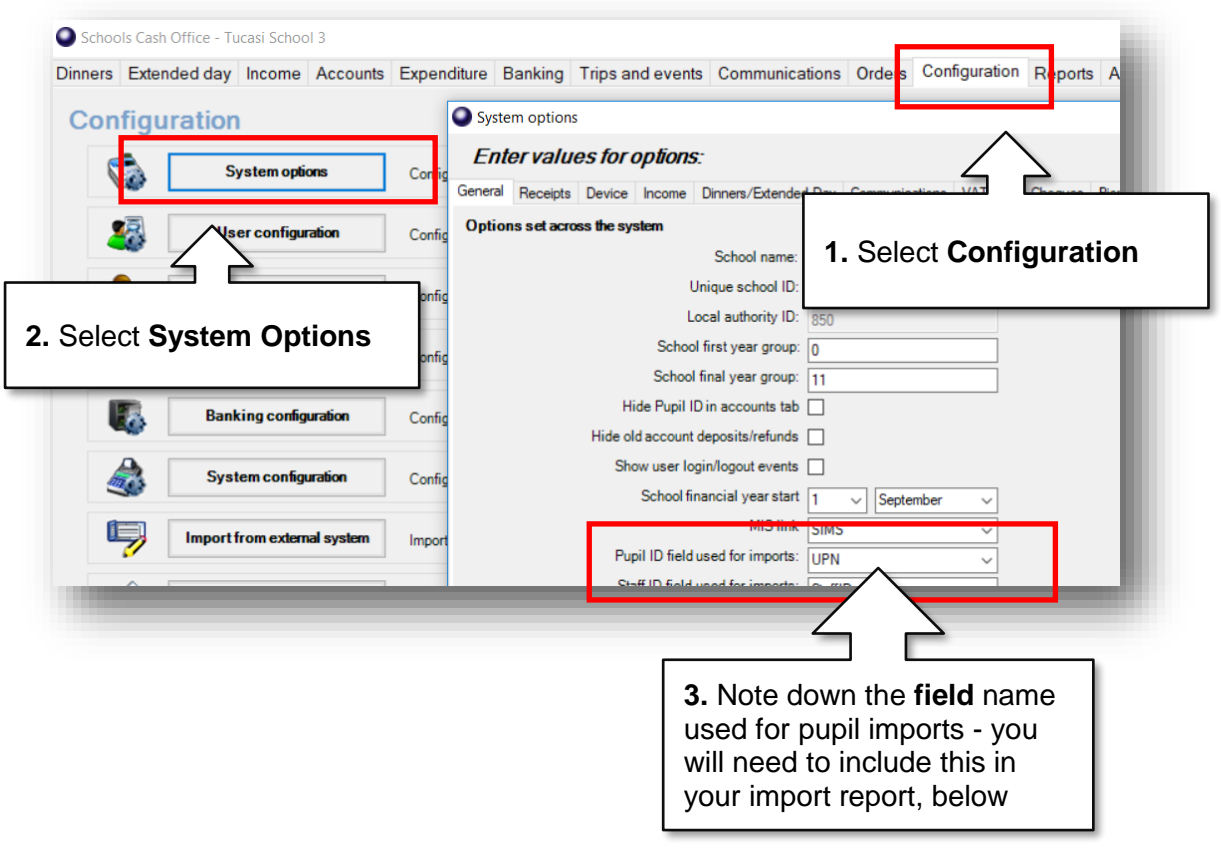

# **What does my import file need to look like?**

**1.** Use your MIS to create a report output containing the appropriate field headings. If necessary refer to your Data Manager or MIS Support Team for advice.

NB. The field headings must be EXACTLY as typed in the examples below – including spaces and capitals

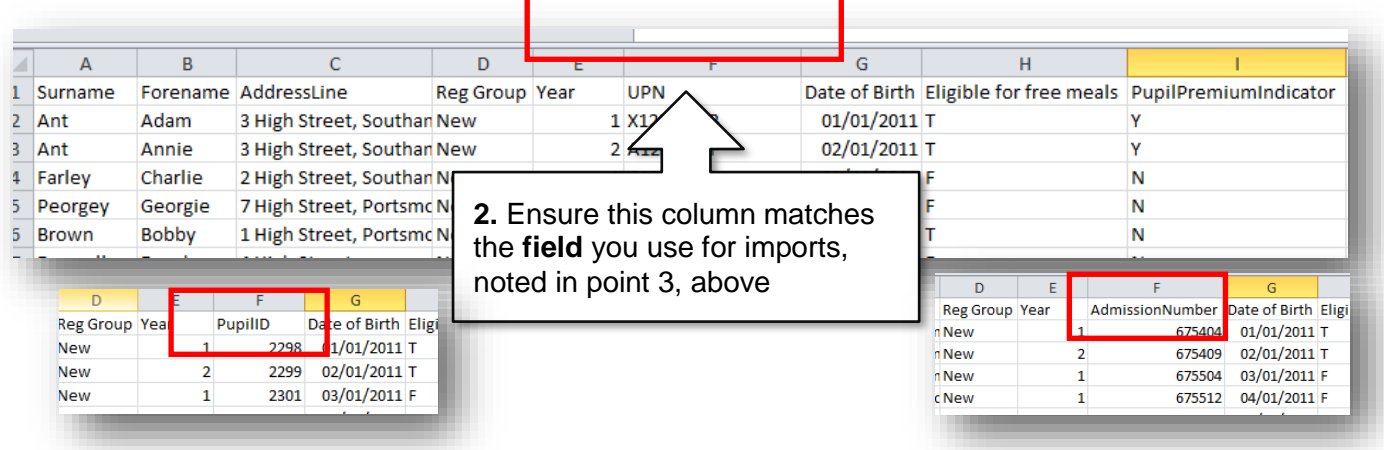

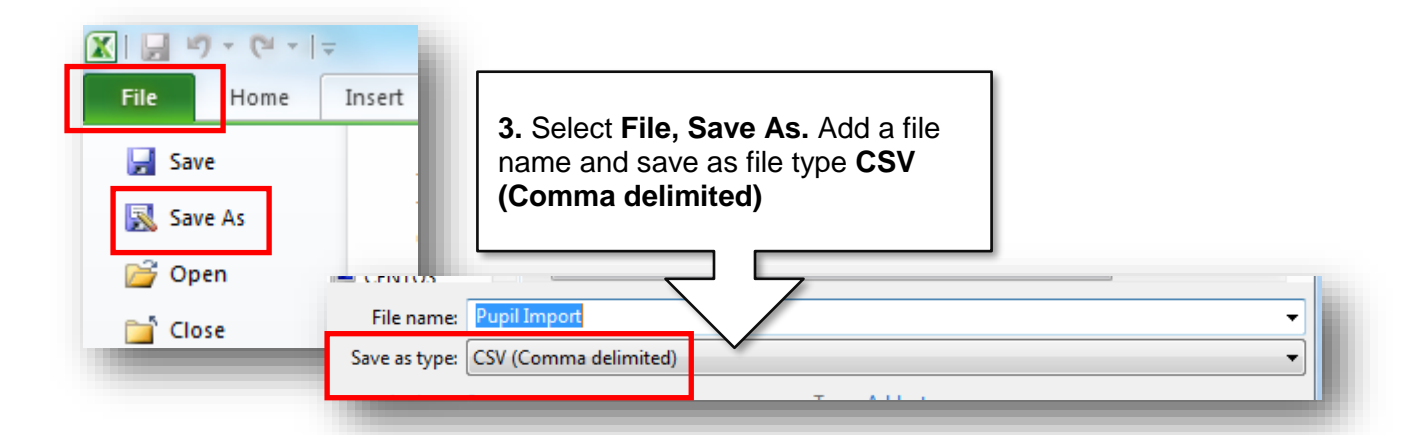

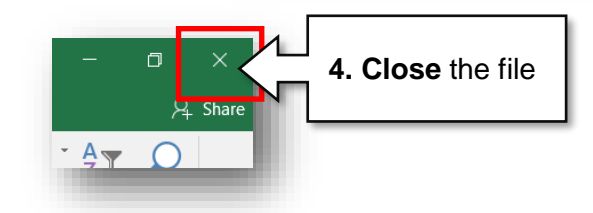

# **How do I import my file to SCO?**

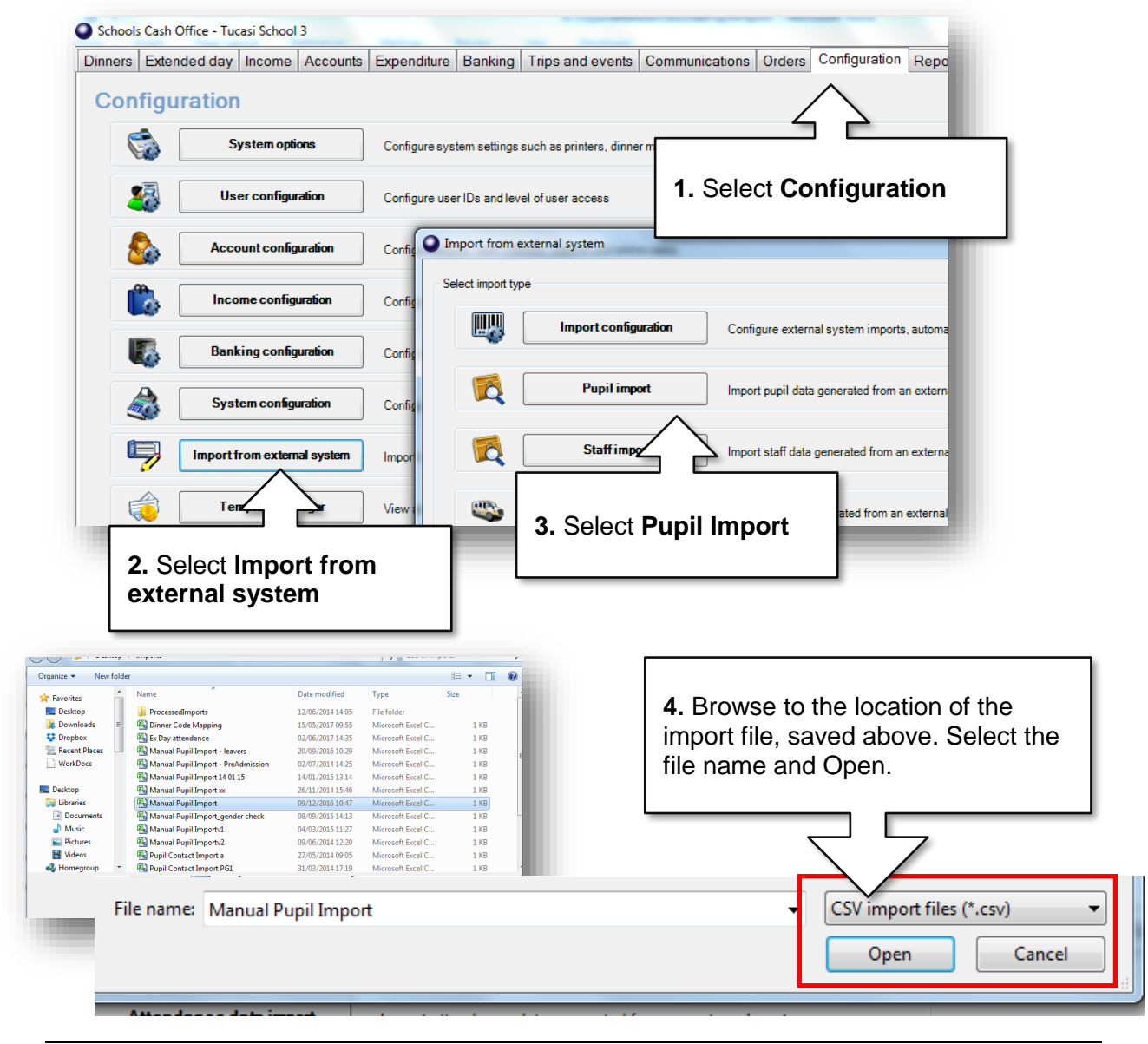

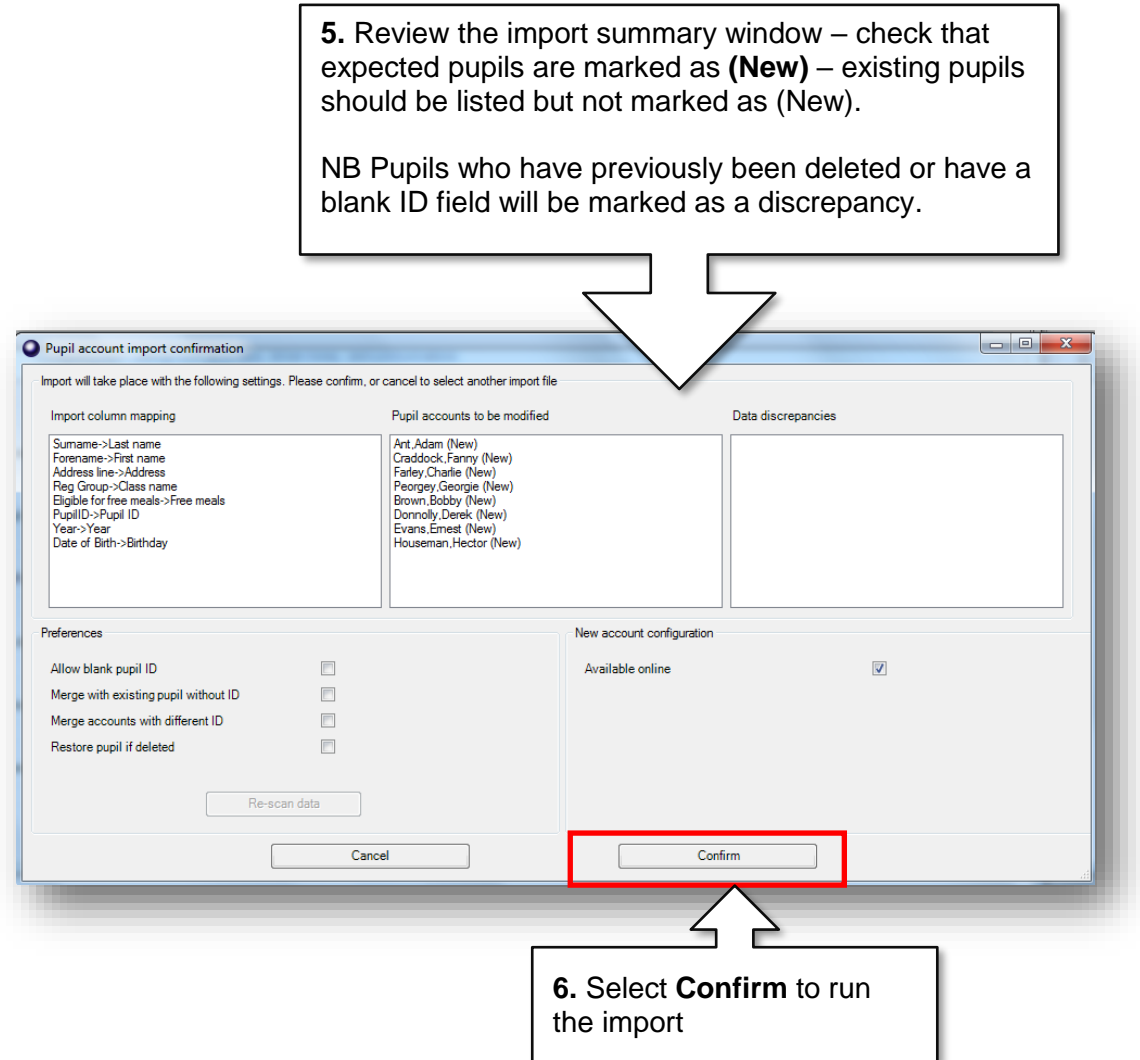

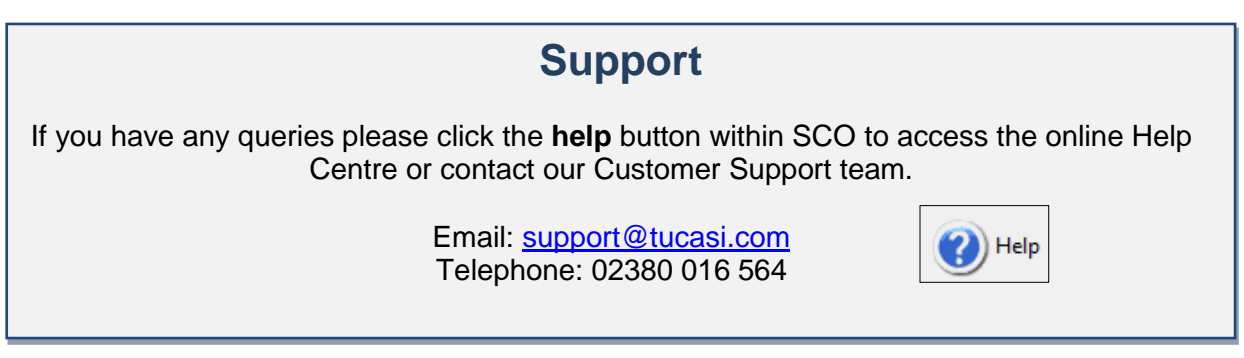